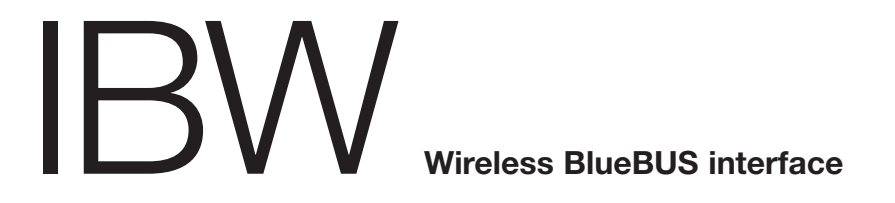

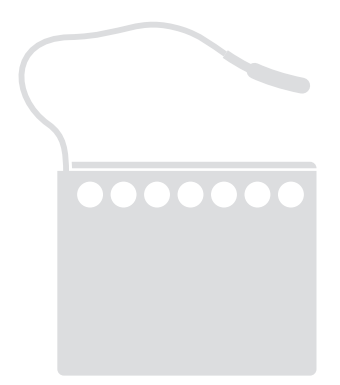

**Nice** 

# $\epsilon$ **0682**

- **EN Instructions and warnings for installation and use**
	- **IT Istruzioni ed avvertenze per l'installazione e l'uso**
- **FR Instructions et avertissements pour l'installation et l'utilisation**
	- **ES Instrucciones y advertencias para la instalación y el uso**
	- **DE Installierungs-und Gebrauchsanleitungen und Hinweise**
		- **PL Instrukcje i ostrzeżenia do instalacji i użytkowania**
	- **NL Aanwijzingen en aanbevelingen voor installatie en gebruik**

# **POLSKI**

**Instrukcje oryginalne**

#### **Uwagi dotyczące korzystania z podręcznika**

Niniejszy podręcznik jest kompleksowym przewodnikiem ułatwiającym wykonanie bezprzewodowych podłaczeń radiowych pomiędzy interfejsem IBW oraz wszystkimi urządzeniami Nice wyposażonymi w technologię radiową Solemyo Air Net System (bazuje ona na dwukierunkowej transmisji sygnałów radiowych, bez wykorzystania przewodów elektrycznych). Oprócz urządzenia IBW, w opakowaniu znajdują się następujące, wymienione w podręczniku urządzenia: fotokomórki PHW; sygnalizatory świetlne LLW; czujniki TCW1 i TCW2 (dla listew krawędziowych).

# **Instrukcje i ogólne zalecenia dotyczące 1 bezpieczeństwa**

**Uwaga! • Ważne instrukcje i ostrzeżenia dotyczące bezpieczeństwa: instrukcje należy zachować. • Przestrzeganie podanych zaleceń ma istotne znaczenie dla bezpieczeństwa osób, dlatego przed rozpoczęciem pracy należy dokładnie zapoznać się z niniejszym podręcznikiem.**

Ze względu na zagrożenia, jakie mogą wystąpić podczas instalowania i użytkowania wymienionych w podręczniku urządzeń, dla zwiększenia bezpieczeństwa instalacja powinna zostać wykonana zgodnie z obowiązującymi przepisami, normami i uregulowaniami prawnymi.

**Według obowiązujących przepisów europejskich, wykonanie drzwi lub bramy automatycznej musi być zgodne z "Dyrektywą maszynową" 2006/42/WE (ex 98/37/WE), a w szczególności zgodnie z poniższymi normami, które umożli**wiają zadeklarowanie urządzenia jako zgodnego z "Dyrektywą maszynową": **EN 13241-1 (norma zharmonizowana); EN12445; EN12453; EN12635.**

Dodatkowe informacje dotyczące analizy ryzyka i wykonania dokumentacji technicznej dostępne są na stronie www.niceforyou.com.

- Niniejszy podręcznik przeznaczony jest jedynie dla personelu technicznego z odpowiednimi kwalifikacjami do instalowania urządzenia. Żadne informacje znajdujące się w niniejszym podręczniku nie są skierowane do użytkownika końcowego!
- Wykonanie systemów zabezpieczających do drzwi i bram automatycznych podlega następującym normom:

– EN 12453 Drzwi i bramy przemysłowe, handlowe i garażowe. Bezpieczeństwo użytkowania bram z napędem - Wymagania.

– EN 12978 Drzwi i bramy przemysłowe, handlowe i garażowe. Urządzenia zabezpieczające do bram i drzwi z napędem – Wymagania i sposoby wykonywania prób. W związku z powyższym, wykonanie i podłączenie urządzeń wymienionych w podręczniku w celu wykonania "systemu zabezpieczającego", który nie spełnia wymagań przywołanych form, stanowi zaniechanie i celowe nadużycie!

- Użytkowanie urządzeń wymienionych w podręczniku niezgodne z przewidzianym w nim użyciem jest zabronione! Niewłaściwe użycie urządzenia może powodować zagrożenie oraz być przyczyną uszkodzenia przedmiotów lub zagrożenia dla zdrowia ludzi.
- Nie wolno modyfikować żadnej z części urządzeń wymienionych w podręczniku, jeżeli modyfikacje takie nie zostały w nim przewidziane. Nieupoważnione dokonywanie zmian może spowodować niewłaściwe funkcjonowanie urządzeń. Firma Nice nie ponosi odpowiedzialności za szkody wyrządzone przez samowolnie zmodyfikowane urządzenia.
- **Szczególne ostrzeżenia dotyczące możliwości użytkowania urządzeń wymienionych w podręczniku, zgodnie z dyrektywą kompatybilności elektromagnetycznej 2004/108/WE (ex 89/336/EWG).** Urządzenia te zostały poddane próbom kompatybilności elektromagnetycznej w najbardziej krytycznych warunkach użytkowania, w konfiguracjach przewidzianych w podręczniku i w połączeniu z artykułami znajdującymi się w katalogu produktów firmy Nice. Zatem, jeżeli urządzenia te wykorzystywane są w innych konfiguracjach lub z nieprzewidzianymi artykułami, kompatybilność elektromagnetyczna może nie być zachowana. W związku z tym, zabronione jest stosowanie urządzeń w takich warunkach do czasu, aż osoba odpowiedzialna za instalację nie potwierdzi ich zgodności z wymaganiami wspomnianej dyrektywy.
- Urządzenia wymienione w podręczniku zaliczane są do 2. kategorii odporności na usterki (zgodnie z normą EN 13849-1). Niemniej, w celu zapewnienia warunków przewidzianych dla tej kategorii niezbędne jest, aby również centrala, do której podłączony zostanie interfejs IBW zaliczana była do 2. kategorii odporności na usterki (zgodnie z normą EN 13849-1).
- Należy zadbać, aby warunki stosowania urządzenia były zgodne z danymi przedstawionymi w rozdziale "Dane techniczne" w poszczególnych instrukcjach obsługi.
- Do wykonania podłączeń elektrycznych należy stosować odpowiednie przewody, jak wskazano w rozdziale "Instalacja i podłączenia".

IBW jest interfejsem, działającym w oparciu o technologię radiową **Solemyo Air Net System** firmy Nice, i jest kompatybilny wyłącznie z urządzeniami wykorzystującymi te technologie (rvs. 1). Interfejs wykorzystuje protokół komunikacyjny magistrali "BlueBUS" firmy Nice i łączy się za pomocą przewodu z centralą Nice wyposażoną w ten sam protokół, wykorzystywaną do kontroli i sterowania automatem bramy, drzwi garażowych i innych.

W sieciach wykorzystujących protokół magistrali "BlueBUS", interfejs IBW umożliwia rozszerzenie już okablowanej sieci lub utworzenie nowej sieci, składającej się z akcesoriów wyposażonych w technologię radiową **Solemyo Air Net System**, zasilanych na baterię lub za pomocą ogniwa fotowoltaicznego i wykorzystujących dwukierunkową komunikację radiową do połączenia automatu z centralą bez wykorzystania przewodów elektrycznych. Akcesoria te (nieznajdujące się w opakowaniu) to fotokomórki PHW, lampy ostrzegawcze/światło nocne LLW i czujniki TCW1/TCW2, które należy podłączyć do rezystancyjnych lub fotooptycznych listew krawędziowych bezpieczeństwa. Interfejs IBW wraz z tymi urządzeniami tworzy sieć komunikacji bezprzewodowej typu "BlueBUS". Więcej informacji na temat wyposażenia i działania przewodowej sieci "BlueBUS" można znaleźć w instrukcji obsługi centrali automatu.

Interfejs IBW podłączany jest za pomocą przewodów do centrali i do zacisku magistrali "BlueBUS" oraz steruje działaniem całej sieci akcesoriów. Jeżeli jako lampa ostrzegawcza stosowane jest jedno lub więcej urządzeń LLW, interfejs należy podłączyć również do zacisku "Flash". Mówiąc w skrócie, interfejs IBW jest urządzeniem, które "przekłada" komunikaty przenoszone przez przewód na komunikaty przenoszone drogą radiową i odwrotnie, sprawiając, że system "BlueBUS" rozpoznaje urządzenia podłączone bezprzewodowo w taki sposób, jakby były podłączone kablem. Możliwe jest utworzenie także sieci "BlueBUS" mieszanej, czyli składającej się z "tradycyjnych" urządzeń podłączonych fizycznie do przewodu magistrali(i podłączonych do centrali za pomocą tego przewodu) oraz z urządzeń bezprzewodowych, podłączonych drogą radiową do interfejsu BlueBUS (i połączonych z centralą za pomocą tego interfejsu).

#### **Wszelkie inne użycie oraz wykorzystywanie produktu w warunkach otoczenia odmiennych, niż te przedstawione w niniejszym podręczniku, jest niezgodne z przeznaczeniem i zabronione!**

# **2 Opis produktu i przeznaczenie Kontrole wstępne przez wykonaniem 3 instalacji i ograniczenia w użytkowaniu**

Przed przystąpieniem do wykonania instalacji systemu należy ocenić niektóre aspekty związane z zasadami jego działania, w celu zapewnienia maksymalnej funkcjonalności i bezpieczeństwa systemu.

- Interfejs IBW nie jest samodzielnym ani **kompletnym** systemem komunikacji bezprzewodowej, lecz stanowi jego część. W związku z tym, aby jego użytkowanie było możliwe, należy przypisać go do przynajmniej jednego urządzenia bezprzewodowego, wymienionego w rozdziale 2.
- Upewnić się, że warunki, w jakich użytkowane są urządzenia są kompatybilne ze specyfikacją przedstawioną w ich instrukcjach obsługi (rozdział "Dane techniczne"). W razie wątpliwości nie użytkować produktu i zwrócić się o pomoc do serwisu technicznego firmy Nice.
- Upewnić się, że w pobliżu automatu nie znajdują się urządzenia generujące stałe zakłócenia radiowe. Mogą one zakłócić lub negatywnie wpłynąć na działanie systemu.

#### **3.1 - Ograniczenia w użytkowaniu**

- Interfejs IBW może być instalowany wyłącznie w środowisku zabezpieczonym przed działaniem wody, wilgotności i kurzu.
- Interfejs IBW można może być podłączany wyłącznie do centrali kompatybilnej z protokołem komunikacyjnym magistrali "BlueBUS" firmy Nice.
- Interfejs IBW i podłączone do niego urządzenia nie gwarantują idealnego działania z centralami sterującymi przewidującymi komunikację radiową w paśmie 868 MHz.
- W urządzenia LLW, PHW i TCW2 wbudowane ogniwo zapewniające zasilanie fotowoltaiczne, które zmusza do zamontowania go na wolnym powietrzu, gdzie przez większość dnia na ogniwo może padać bezpośrednie światło słoneczne. **Uwaga!** - Zaleca się, aby instalować każde urządzenie w pozycji jak najbardziej wystawione na działanie promieni słonecznych, czyli z dala od przedmiotów i warunków, które mogą doprowadzić do wyraźnego zacienienia ogniwa słonecznego przez większość dnia.
- Maksymalna ilość akcesoriów, jaką można podłączyć do centrali zależy od charakterystyki technicznej magistrali "BlueBUS", znajdującej się w tejże centrali. W żadnym wypadku ilość ta nie może przekroczyć 20 jednostek.
- Dodatkowe ograniczenia w zastosowaniu urządzenia przedstawione zostały w rozdziale "Dane techniczne".

**PL**

**Ogólna procedura instalowania, podłączania, programowania i testowania wszystkich 4 urządzeń wchodzących w skład systemu**

#### **4.1 - Mocowanie i podłączanie wszystkich urządzeń**

**Aby przymocować i podłączyć wszystkie urządzenia wchodzące w skład systemu, należy wykonać wszystkie przedstawione poniżej czynności, zachowując bezwzględnie przedstawioną kolejność.**

- **01. Ustalić pozycję wewnątrz automatu, w jakiej zostanie zainstalowane każde z przewidzianych urządzeń bezprzewodowych (posłużyć się rys. 2, instrukcją obsługi centrali i instrukcjami obsługi każdego z urządzeń). Ostrzeżenie – Dwie lub więcej par fotokomórek bezprzewodowych nie tworzą między sobą żadnego interfejsu optycznego, nawet jeśli ustawione są blisko siebie. Jeżeli w obrębie tego samego automatu znajdują się także fotokomórki z przewodami (tradycyjne), w celu uniknięcia ewentualnych zakłóceń optycznych pomiędzy tymi fotokomórkami a fotokomórkami bezprzewodowymi, zaleca się zainstalowanie po tej samej stronie elementów bezprzewodowych TX i elementów z przewodami RX, a po przeciwnej stronie pozostałych elementów RX i TX.**
- **02. Zdemontować urządzenia, aby umożliwić dostęp do przycisku "T", do** zworek ..J" oraz do baterii (posłużyć się rys. rys. 3, 4, 5).
- **03. Zapoznać się z tabelami przedstawionymi w instrukcji obsługi automatu, aby wybrać funkcję, jaka zostanie przypisana do każdego z przewidzianych urządzeń (w przypadku urządzenia LLW, odnieść się do jego odrębnej instrukcji obsługi). Następnie włożyć zworki do każdego z urządzeń, zgodnie z konfiguracją przedstawioną w tabelach.**
- **04. Podłączyć każde przewidziane urządzenie TCW1/2 do przewodów odpowiadającej mu listwy bezpieczeństwa, jak pokazano na rys. 6.**
- **05. Umożliwić sobie dostęp do centrali automatu (posłużyć się instrukcją obsługi centrali) i podłączyć interfejs IBW do centrali (zastosować się do informacji przedstawionych w punkcie 4.2.1 lub 4.2.2).**
- **06. Przysunąć wszystkie urządzenia bezprzewodowe do interfejsu IBW i zaprogramować każde z nich (zastosować się do informacji zamieszczonych w rozdziale 5, wykorzystując wskazówki przedstawione w punktach odnoszących się do danego działania).**
- **07. Po zakończeniu programowania załączyć w centrali wyszukiwanie urządzeń, stosując w tym celu procedurę opisaną w instrukcji obsługi centrali. Tę samą czynność można wykonać również za pomocą urządzenia**

**programującego Oview, wysyłając polecenie "Wyszukiwanie magistrali BlueBUS".**

- **08. Ustawić tymczasowo każde urządzenie bezprzewodowe w punkcie przewidzianym do jego instalacji. Ustawić antenę interfejsu IBW w miejscu zapewniającym dobry odbiór/przesył sygnałów. Na koniec sprawdzić działanie wszystkich urządzeń systemu, wykonując Próbę odbiorczą całego systemu, opisaną w rozdziale 6.**
- **09. Po zakończeniu próby odbiorczej dokładnie przymocować każde urządzenie bezprzewodowe w ustalonych wcześniej punktach (posłużyć się rys. rys. 7, 8, 9). Przymocować interfejs IBW w pobliżu centrali lub wewnątrz niej, zabezpieczając go odpowiednio (rys. 10). Na koniec przymocować antenę za pomocą znajdującej się na wyposażeniu dwustronnej taśmy klejącej, w pozycji ustalonej podczas próby odbiorczej.**

#### **4.2 - Podłączanie interfejsu IBW**

#### **4.2.1 - Podłączenie IBW do ogólnej centrali Nice, z wykorzystaniem lampy ostrzegawczej LLW**

Na **rys. 11** przedstawiony jest przykład podłączenia interfejsu IBW do centrali ogólnej firmy Nice, za pomocą protokołu komunikacyjnego magistrali "BlueBUS". Jeżeli nie przewiduje się wykorzystania lampy ostrzegawczej LLW, lub jeżeli przewiduje się jej wykorzystanie wyłącznie jako światła nocnego, można wykonać podłączenie do zacisku "Flash" centrali.

#### **4.2.2 - Podłączenie interfejsu IBW do ogólnej centrali "Nice" i wyposażenie sieci mieszanej**

Jak zostało już wyjaśnione w rozdziale 2, istnieje możliwość utworzenia mieszanej sieci BlueBUS, w której współpracują urządzenia bezprzewodowe oraz urządzenia wykorzystujące tradycyjne przewody. W przypadku tego typu sieci należy pamiętać, iż:

- instalacja urządzeń mieszanych nie powoduje zwiększenia maksymalnej liczby urządzeń, jakie można zainstalować w centrali (zapoznać się z instrukcją obsługi centrali);
- w fotokomórkach konfiguracje zworek powinny różnić się pomiędzy poszczególnymi parami fotokomórek znajdujących się w układzie, bez rozróżnienia na komórki bezprzewodowe i fotokomórki przewodowe.

# **5 Programowanie**

Aby interfejs IBW i urządzenia bezprzewodowe łączyły się ze sobą drogą radiową, konieczne jest wykonanie fazy "rozpoznania" urządzeń przez interfejs, stosując w tym celu procedurę opisaną w rozdziale 5.

#### **Ostrzeżenia dotyczące programowania:**

- Do identyfikacji na urządzeniach diod LED i przycisków wymienionych w instrukcji obsługi należy wykorzystać **rys. 12**.
- Podczas wykonywania procedur wymagających umieszczenia (lub wyjęcia) baterii w poszczególnych urządzeniach, należy posłużyć się **rys.13**, **14**, **15**.
- Wszystkie etapy programowania zostają automatycznie zakończone po 2 minutach od ostatniego naciśnięcia przycisku. Ewentualnie dokonane do tego momentu zmiany zostają zapisane.
- **Po zakończeniu wykonywania procedur programowania może okazać się niezbędne załączenie w centrali wyszukiwania urządzeń. W celu wykonania tej czynności należy zastosować procedurę opisaną w instrukcji obsługi centrali. Tę samą czynność można wykonać również za pomocą urządzenia programującego Oview, wysyłając polecenie "Wyszukiwanie magistrali BlueBUS".**

#### **5.1 - Tworzenie nowego układu**

Procedura ta umożliwia utworzenie nowego układu, czyli takiego, w którym w momencie instalacji urządzeń bezprzewodowych w pamięci nie znajdują się żadne dane (ustawione fabrycznie).

**01.** Wcisnąć i przytrzymać przycisk interfejsu IBW i zwolnić go, kiedy dioda LED zacznie świecić stałym zielonym światłem: w tym momencie interfejs jest gotowy do rozpoznania urządzeń bezprzewodowych.

#### **Dalsza część procedury umożliwia zainstalowanie urządzenia bezprzewodowego. Następnie należy powtórzyć procedurę od punktu 02 dla każdego urządzenia bezprzewodowego, które ma zostać zainstalowane w układzie.**

- **02.** Włożyć baterie do urządzenia bezprzewodowego (lub, jeżeli baterie znajdują się iuż w urządzeniu, wcisnąć i zwolnić przycisk "T" na urządzeniu): Interfejs IBW wyda krótki sygnał dźwiękowy (bip), potwierdzając rozpoznanie urządzenia, a w samym urządzeniu do czasu zakończenia procedury zaczną migać zielonym światłem diody LED "A" i "B".
- **03.** Aby przypisać do interfejsu kolejne urządzenia, należy powtórzyć dla każdego z nich wszystkie instrukcje, poczynając od kroku 02.
- **04.** Na koniec wcisnąć i zwolnić przycisk interfejsu IBW, aby zakończyć procedurę.

# **5.2 - Dodawanie urządzeń do istniejącego układu**

Procedura ta umożliwia dodanie do istniejącej sieci bezprzewodowej dodatkowych urządzeń bezprzewodowych, bez konieczności ponownego rozpoznawania już zainstalowanych urządzeń.

- **01. Ostrzeżenie** Nowe urządzenia bezprzewodowe, które wymagają rozpoznania, nie mogą zawierać żadnych danych w pamięci. Jeżeli któreś urządzenie zostało już wykorzystane w innym układzie, konieczne jest zresetowanie ustawień fabrycznych, wykonując w tym celu procedurę opisaną w punkcie 5.5.
- **02.** Wcisnąć i przytrzymać przycisk interfejsu IBW i zwolnić go, kiedy zaświeci się zielona dioda LED. W tym momencie dioda zacznie szybko migać, a interfejs wykona próbę połączenia się z każdym z wcześniej zainstalowanych w układzie urządzeń (w urządzeniach bezprzewodowych zaczną migać na zielono diody LED "A" i "B"). Na zakończenie, dioda LED interfejsu zacznie świecić stałym zielonym światłem, przestawiając interfejs na tryb "nasłuch radiowy" w celu rozpoznania nowych urządzeń.

**Uwaga!** – Jeżeli któreś urządzenie nie połączy się, interfejs wyda 10-sekundowy sygnał dźwiękowy (bip). Jeżeli w międzyczasie nie zostanie wciśnięty żaden inny przycisk, po upływie 10 sekund interfejs przerwie fazę rozpoznawania, przełączając układ na poprzedni stan.

- **03.** Włożyć baterie do dodawanego urządzenia (lub, jeżeli baterie znajdują się już w urządzeniu, wcisnąć i zwolnić przycisk "T" na urządzeniu): Interfejs IBW wyda krótki sygnał dźwiękowy (bip), potwierdzając rozpoznanie urządzenia, a w samym urządzeniu do czasu zakończenia procedury zaczną migać zielonym światłem diody LED "A" i "B".
- **04.** Aby przypisać do interfejsu kolejne urządzenia, należy powtórzyć dla każdego z nich wszystkie instrukcje, poczynając od kroku 03.
- **05.** Na koniec wcisnąć i zwolnić przycisk interfejsu IBW, aby zakończyć procedurę.

#### **5.3 - Usuwanie jednego lub więcej urządzeń z istniejącego układu**

Procedura ta umożliwia usunięcie z istniejącej sieci bezprzewodowej jednego lub więcej urządzeń bezprzewodowych, bez konieczności ponownego rozpoznawania i/lub ponownej instalacji całego układu.

- **01.** Wyjąć baterie z urządzenia, które ma zostać usunięte, lub zresetować jego ustawienia fabryczne, wykonując w tym celu procedurę opisaną w punkcie 5.5. Spowoduje to, że urządzenie nie będzie się już mogło połączyć z interfejsem.
- **02.** Wcisnąć i przytrzymać przycisk interfejsu IBW i zwolnić go, kiedy zaświeci się zielona dioda LED. Po zwolnieniu przycisku dioda Led interfejsu zacznie szybko migać, a sam interfejs wykona próbę połączenia się z każdym z wcześniej zainstalowanych w układzie urządzeń (wszystkie diody LED urządzeń zaczną migać).

**4** – Polski

Po zakończeniu tej fazy interfejs wyda krótki 10-sekundowy sygnał dźwiękowy (bip), aby zakomunikować brak odpowiedzi ze strony urządzenia/urządzeń, które mają zostać usunięte. W trakcie trwania sygnału dźwiękowego wcisnąć i zwolnić przycisk interfejsu, aby zatwierdzić usunięcie urządzenia/urządzeń: dioda LED na interfejsie zacznie świecić stałym zielonym światłem.

**Aby rozpoznać nowo dodane urządzenia**: wykonać programowanie wskazane w procedurze opisanej w punkcie 5.2, poczynając od kroku 03. W przeciwnym razie przejść do kolejnego punktu.

**03.** Zakończyć procedurę wciskając i zwalniając przycisk na interfejsie IBW: interfejs wyda 2 sygnały dźwiękowe (bip-bip), aby potwierdzić usunięcie urządzenia/ urządzeń.

#### **5.4 - Wymiana interfejsu w istniejącym układzie**

Procedura ta umożliwia wymianę interfejsu IBW w istniejącym układzie. Zamiast kasować połączenie we wszystkich występujących w układzie urządzeniach bezprzewodowych, a następnie rozpoznawać je pojedynczo, procedura ta umożliwia proste wykonanie rozpoznania wszystkich istniejących urządzeń przez nowy interfejs posługując się jednym z tych urządzeń. **Ostrzeżenie** – jeżeli nowy interfejs pochodzi z innego układu, przed rozpoczęciem procedury należy zresetować jego ustawienia fabryczne, wykonując w tym celu procedurę opisaną w punkcie 5.5.

- **01.** Wybrać urządzenie bezprzewodowe spośród urządzeń znajdujących się w układzie i wyjąć je z podstawy, aby umożliwić sobie dostep do jego przycisku "T". Następnie przysunąć je do nowo instalowanego interfejsu.
- **02. Na nowym interfejsie**: wcisnąć i przytrzymać przycisk przez około 10 sekund, a następnie zwolnić go po zapaleniu się na czerwono diody LED.
- **03. Na nowym interfejsie**: wcisnąć 2 razy przycisk. Po 5 sekundach czerwona dioda LED zacznie migać, wskazując że interfejs znajduje się w fazie "oczekiwanie".
- **04. Na urządzeniu bezprzewodowym (wybranym w punkcie 01)**: wcisnąć i przytrzymać przycisk "T" dopóki dioda LED "A" nie zacznie świecić stałym czerwonym światłem. Następnie wcisnąć kolejne 2 razy przycisk "T". Po 5 sekundach czerwona i zielona dioda LED zaczną migać, wskazując, że rozpoczęło się przesyłanie do nowego interfejsu IBW danych dotyczących starego układu.

**Na nowym interfejsie**: podczas odbierania danych zaczyna migać także zielona dioda LED (czerwona dioda migała już wcześniej), urządzenie wydaje sygnał dźwiekowy (bip).

- **05.** Po upływie czasu niezbędnego do wyszukania wszystkich obecnych urządzeń bezprzewodowych, dioda LED w nowym interfejsie zaczyna świecić stałym światłem, a w urządzeniach zaczną migać diody "A" (na zielono) i "B". Zatem nowy interfejs wyda sygnał dźwiękowy (bip) przy każdym rozpoznanym urządzeniu: na przykład, jeżeli w starym układzie znajdowało się 7 urządzeń bezprzewodowych, interfejs wyda 7 sygnałów dźwiękowych.
- **06.** Zakończyć procedurę wciskając i zwalniając przycisk na interfejsie.

#### **5.5 - Kasowanie pamięci interfejsu i urządzeń**

Poniższe procedury umożliwiają skasowanie pamięci urządzeń poprzez zresetowanie ustawień fabrycznych. Procedury te przydatne są, kiedy konieczne jest ponowne użycie jednego lub więcej urządzeń zainstalowanych wcześniej w układzie, w celu utworzenia nowego układu.

#### **5.5.1 - Kasowanie interfejsu IBW**

- **01.** Wcisnąć i przytrzymąć przycisk interfejsu IBW (przez około 10 sekund), a następnie zwolnić go po zapaleniu się na czerwono diody LED.
- **02.** Wcisnąć ponownie i zwolnić przycisk interfejsu: po 5 sekundach czerwona dioda LED zacznie migać, wskazując że została aktywowana faza kasowania. Kiedy miganie ustanie, interfejs będzie mógł zostać użyty w nowym układzie.

#### **5.5.2 - Kasowanie urządzenia bezprzewodowego**

- **01.** Wcisnąć i przytrzymać przycisk "T" urządzenia, dopóki dioda LED "A" nie zacznie świecić stałym czerwonym światłem.
- **02.** Wcisnąć ponownie i zwolnić przycisk urządzenia: po 5 sekundach dioda LED "A" zacznie migać, wskazując że została aktywowana faza kasowania. Kiedy miganie ustanie, urządzenie będzie mogło zostać użyte w nowym układzie.

# **6 Próby odbiorcze**

#### **Ostrzeżenia dotyczące procedury wykonywania prób odbiorczych:**

- **• Po zakończeniu dowolnego programowania konieczne jest wykonanie próby odbiorczej całego systemu łączności bezprzewodowej, w celu sprawdzenia działania znajdujących się w nim urządzeń.**
- Jako że niektóre fazy prób odbiorczych przewidują wykonanie kontroli skrzydła bramy podczas ruchu, podczas próby odbiorczej bezpieczeństwo automatu może nie być maksymalne. Zaleca się zatem najwyższą ostrożność podczas wykonywania tych czynności.
- Należy powtórzyć całą sekwencję próby odbiorczej dla każdego urządzenia znajdującego się w sieci łączności bezprzewodowej.
- **01.** Upewnić się, że zostały wykonane wszystkie zalecenia opisane w niniejszym podręczniku, a w szczególności zalecenia dotyczące bezpieczeństwa, zawarte w rozdziałach 1 i 3.
- **02. Wykonać próbę odbiorczą czujnika TCW1/2, podłączonego do rezystancyjnej listwy krawędziowej:**
	- **a)** odłączyć listwę krawędziową od zacisków czujnika i zmierzyć za pomocą omomierza wartość rezystancji listwy krawędziowej, upewniając się, że wartość ta zawiera się między 7700 om a 8700 om (wartość znamionowa to 8200 om); **b)** - nacisnąć listwę krawędziową, aby aktywować ją i zmierzyć ponownie war-

tość rezystancji: upewnić się, że wartość ta jest mniejsza niż 1000 om lub większa niż 16500 om;

**c)** - na koniec podłączyć ponownie listwę krawędziową do zacisków czujnika TCW1/2.

#### **03.** Aktywować tryb "sprawdzenie działania" systemu:

**a)** - upewnić się, że wszystkie urządzenia w systemie są zasilane:

**b)** - wcisnąć i zwolnić przycisk na interfejsie IBW: czynność ta powoduje aktywowanie trybu "sprawdzenie działania" systemu;

**c)** - przesunąć skrzydło bramy w różne punkty jego suwu i za każdym razem obserwować diodę LED "B" każdego urządzenia, aby sprawdzić, czy odbiór sygnałów radiowych jest wystarczający ( $O =$  dioda zapalona;  $\bullet =$  dioda wyłączona);

- $\bigcirc$   $\bigcirc$   $\bigcirc$  = optymalny odbiór sygnałów radiowych
- $\bigcirc$   $\bigcirc$   $\bullet$  = dobry odbiór sygnałów radiowych
- $\bigcirc$   $\bullet$  = zadowalający odbiór sygnałów radiowych
- $\bullet \bullet =$  niedostateczny odbiór sygnałów radiowych

Jeżeli w jednym lub więcej urządzeń bezprzewodowych przez większość czasu zapalona jest tylko jedna dioda LED, zaleca się ulepszenie łączności, wykonując na każdym z urządzeń następujące czynności: przysunąć jak najbliżej urządzenie bezprzewodowe do anteny interfejsu IBW lub przesunąć antenę do punktu znajdującego się jak najwyżej od ziemi lub/i też odsunąć ją od metalowych elementów. Następnie wykonać opisany poniżej krok 06, aż do uzyskania dobrej łączności.

- **04. Sprawdzenie systemu bezpieczeństwa opartego na listwie krawędziowej, na podstawie poziomu nacisku PSPE:** nacisnąć i zwolnić listwę krawędziową, a następnie upewnić się, że migająca początkowo dioda LED "A" czujnika TCW1/2 zaczyna świecić światłem stałym. Kolor światła diody zależy od poziomu naładowania baterii, jak zostało to wyjaśnione w punkcie 7.2.2.
- **05. Sprawdzić wyosiowanie fotokomórek PHW:** wykonać tę kontrolę posługując się instrukcją obsługi centrali. Miganie sygnalizacyjne diody LED "A" fotokomórek ma następujące znaczenie:
	- na fotokomórce TX: miganie jednosekundowe w 10% cyklu roboczym. Kolor światła diody zależy od poziomu naładowania baterii, jak zostało to wyjaśnione w punkcie 7.2.2.
	- na fotokomórce RX: miganie trwające 100 ms o częstotliwości proporcjonalnej do wyosiowania: od jednosekundowego migania (= optymalny sygnał) do świecącej stale diody LED (= brak sygnału). Kolor światła diody zależy od poziomu naładowania baterii, jak zostało to wyjaśnione w punkcie 7.2.2.

W tej fazie można sprawdzić także działanie fotokomórek, przerywając wiązkę zasilającą za pomocą jakiejś przeszkody i upewniając się, że dioda LED świeci stałym światłem.

- **06. Sprawdzić działanie sygnalizatora świetlnego LLW:** jeżeli urządzenie ustawione jest jako światło nocne, żarówka pozostaje włączona. Jeżeli natomiast ustawione jest jako lampa ostrzegawcza, żarówka wykonuje co sekundę krótkotrwałe mignięcia.
- **07. Dezaktywować tryb "sprawdzenie działania" systemu:** wcisnąć i zwolnić przycisk na interfejsie IBW.
- **08.** Przyczepić mechanicznie skrzydło bramy do silnika i wydać polecenie wykonania manewru. Upewnić się, że zielona dioda LED interfejsu IBW zacznie regularnie migać, oraz że otwarcie i zamknięcie skrzydła bramy odbywa się prawidłowo, bez odwracania kierunku ruchu.
- **09.** Wykonać kilka manewrów i poniższe kontrole:
	- ustawić przeszkodę pomiędzy każdą z par fotokomórek i upewnić, się że automat zachowuje się w żądany/przewidziany sposób;

– nacisnąć każdą z listew krawędziowych i upewnić się, że automat zachowuje się w żądany/przewidziany sposób;

– jeżeli zainstalowany jest sygnalizator LLW, i jeżeli ustawiony jest on jako lampa ostrzegawcza, sprawdzić, czy wykonuje on co sekundę mignięcia trwające 0,3 sekundy.

**10.** Jeżeli potencjalne zagrożenie wynikające z ruchu skrzydeł bramy zostało wyeliminowane poprzez ograniczenie siły uderzenia (typ C, zgonie z normą EN 12445, część dotycząca urządzenia reagującego na nacisk PSPE), kontrolę interfejsu IBW oraz czujników TCW1/2 należy wykonać mierząc siłę za pomocą specjalnego przyrządu wzdłuż suwu bramy i w konkretnych punktach, wymienionych w rozdziale 5 normy EN 12445

## **7 Diagnostyka systemu**

#### **7.1 - Sygnalizacja interfejsu IBW**

Jeżeli interfejs IBW nie wykonał procedury rozpoznania żadnego urządzenia bezprzewodowego, co sekundę będzie wykonywał mignięcie czerwonym światłem. W przeciwnym razie będzie migał tak, jak zostało to opisane w punktach 7.1.1 i 7.1.2.

#### **7.1.1 - Sygnalizacja z centralą w trybie stand-by**

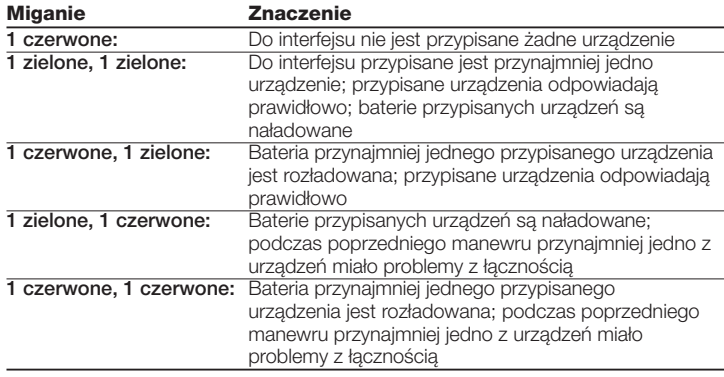

We wszystkich przypadkach miganie aktualizowane jest po zakończeniu każdego manewru, kiedy centralka zostaje ponownie włączona po zakończeniu trybu standby. Za każdym razem kiedy miganie jest aktualizowane, jeżeli wykryta zostanie sytuacja alarmowa (rozładowana bateria lub słaby sygnał w jednym z urządzeń), brzęczyk wyda sygnał dźwiękowy "biip-biiiiip".

#### **7.1.2 - Sygnalizacja podczas wykonywania manewru/próby odbiorczej**

Zielona dioda LED miga stale w sposób przerywany. Kiedy urządzenie zabezpieczające (TCW1/2 lub PHW) sygnalizuje sytuację zagrożenia, zapala się czerwona dioda.

#### **7.2 - Sygnalizacja urządzeń PHW, TCW1, TCW2 i LLW**

#### **7.2.1 - Sygnalizacja z centralą w trybie stand-by**

Kiedy centrala nie działa (nie wykonuje manewru), po wyjęciu baterii z danego urządzenia i ponownym włożeniu jej, urządzenie wyemituje następujące sygnały:

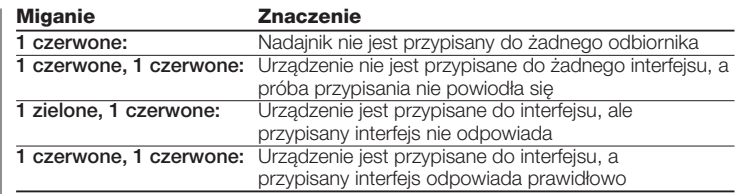

#### **7.2.2 - Sygnalizacja podczas wykonywania manewru**

#### • Znaczenie kolorów diody LED "A":

**zielony** = bateria naładowana; **czerwony** = bateria rozładowana.

#### **• Znaczenie częstotliwości migania diody LED "A":**

**– Fotokomórki PHW (element RX):** w elemencie RX urządzenia, częstotliwość migania diody LED "A" zależy od jakości wyosiowania. Mówiąc dokładniej, im słabszy jest sygnał otrzymywany z fotokomórki RX, tym bardziej zwiększa się częstotliwość migania, która może przeobrazić się w światło stałe (= całkowite przerwanie wiązki). Natomiast, kiedy otrzymywany sygnał jest idealny, mignięcia wykonywane są raz na sekundę, w 10% cyklu roboczym.

**– Fotokomórki PHW (element TX) i sygnalizator świetlny LLW:** w tych urządzeniach dioda LED "A" wykonuje jedno mignięcie na sekundę, w 10% cyklu roboczym.

**– Czujnik TCW1/2:** jeżeli listwa krawędziowa nie jest wciśnięta, dioda LED "A" miga raz na sekundę, w 10% cyklu roboczym. Natomiast jeżeli listwa krawędziowa jest wciśnięta, dioda świeci światłem stałym.

#### • Znaczenie kolorów diody LED "B":

W urządzeniach wyposażonych w ogniwo fotowoltaiczne (TCW2, PHW, LLW) dioda LED "B" (środkowa) zapala się raz na 4 sekundy, kiedy urządzenie ładuje baterie.

#### **7.3 - Procedura sprawdzania urządzeń**

Procedura ta umożliwia wykonanie diagnostyki wszystkich urządzeń znajdujących się w sieci bezprzewodowej. Może ona zostać wykonana w dowolnym momencie i umożliwia sprawdzenie stanu listwy krawędziowej, fotokomórek, lampy ostrzegawczej i jakości sygnału radiowego. Procedurę należy aktywować w następujący sposób:

- **01.** Wcisnąć i zwolnić przycisk interfejsu, aby przejść do trybu "sprawdzenie działania".
- **02.** Wykonać kontrole opisane w poniższych punktach.
- **03.** Na koniec wcisnąć i zwolnić przycisk interfejsu IBW, aby wyjść z trybu "sprawdzanie działania" lub odczekać 2 minuty.

#### **• Aby sprawdzić skuteczność działania listew krawędziowych**

Zadziałać na listwę krawędziową i obserwować diody LED znajdujące się na interfejsie IBW oraz czujniku TCW1/2, posługując się poniższą tabelą:

#### **Diody LED interfejsu IBW Znaczenie**

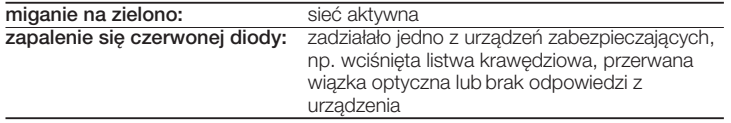

#### **• Dioda LED "A" czujnika TCW1/2**

Patrz punkt 7.2.2.

#### • Dioda LED "B" czujnika TCW1/2

W tym przypadku dioda LED "B" służy do wskazania jakości sygnału radiowego, zgodnie z poniższą tabelą:

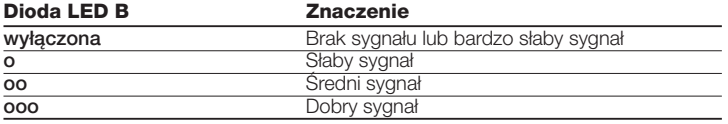

#### **Rozszerzenie wiadomości**

W tym rozdziale opisane zostały możliwości osobistego dostosowania urządzenia, sygnały diagnostyczne oraz wyszukiwanie usterek w urządzeniu.

#### **A - Co robić, jeśli…** (rozwiązywanie problemów)

#### **• Automat zatrzymuje się lub za każdym razem odwraca kierunek wykonywania manewru przed jego ukończeniem.**

Sprawdzić, czy czujnik TCW1/2 prawidłowo odbiera sygnał radiowy, wykonując w tym celu procedurę sprawdzania działania, opisaną w punkcie 7.3.

Jeżeli sieć magistrali BlueBUS jest siecią "mieszaną", należy upewnić się, że nie występują żadne zakłócenia optyczne pomiędzy fotokomórkami PWH oraz fotokomórkami przewodowymi. Jeżeli by tak było, należy rozwiązać problem zamieniając miejscami elementy TX i RX fotokomórek bezprzewodowych.

#### **• Automat nie zatrzymuje się i nie odwraca kierunku ruchu, kiedy zadziała urządzenie zabezpieczające.**

– Upewnić się, że centrala wykonała rozpoznanie wszystkich urządzeń znajdujących się w interfejsie IBW: jeżeli centrala nie rozpoznała ich, interfejs IBW sygnalizuje ten stan poprzez krótkotrwały sygnał dźwiękowy (bip), emitowany podczas wykonywania manewru lub podczas procedury sprawdzania działania. Dlatego też należy załączyć w centrali wyszukiwanie urządzeń, wykorzystując w tym celu procedure opisana w instrukcji obsługi centrali. Te samą czynność można wykonać również za pomocą urządzenia programującego Oview, wysyłając polecenie "Wyszukiwanie magistrali BlueBUS".

– Jeżeli problem nie znika, upewnić się, że poszczególne urządzenia tego samego typu (np. wszystkie pary fotokomórek) nie mają takiej samej konfiguracji zworek.

#### **• Lampa ostrzegawcza działa wyłącznie podczas procedury sprawdzania działania.**

Sprawdzić, czy urządzenie jest prawidłowo podłączone do zacisku "Flash" centrali i upewnić się, że wyjście to zostało skonfigurowane dla funkcji "lampa ostrzegawcza". Ponadto upewnić się, że zworki są prawidłowo umieszczone w urządzeniu.

#### **B - Konserwacja**

Procedura konserwacji urządzeń wchodzących w skład systemu nie przewiduje szczególnych kontroli. Konieczne jest wykonanie co najmniej raz na 6 miesięcy kontroli, podczas której należy sprawdzić stan urządzeń (obecność wilgoci, utlenienia, itp.), wyczyścić ich zewnętrzne powierzchnie i wykonać ponownie próbę techniczną opisana w rozdziale "Próby odbiorcze".

W urządzeniach wyposażonych w ogniwo fotowoltaiczne należy częściej sprawdzać czystość powierzchni zajmowanej przez ogniwo, aby zapewnić maksymalną wydajność ładowania. Urządzenia wchodzące w skład systemu zostały opracowane w taki sposób, aby w normalnych warunkach roboczych pracować przynajmniej 10 lat. Po upływie tego okresu należy częściej wykonywać konserwację.

#### **B.1 - Wymiana baterii**

Nadające się do ponownego ładowania baterie urządzeń PHW, LLW i TCW2 mogą stracić swoją wydajność po 4-5 latach pracy, powodując częste sygnalizowanie rozładowania baterii (czerwona, migająca dioda LED "A" wskazuje, że należy wymienić baterię). Nienadające się do ładowania baterie czujnika TCW1 należy wymieniać po pojawieniu się pierwszych oznak rozładowania (czerwona dioda LED "A").

Aby wymienić baterie w poszczególnych urządzeniach, należy zapoznać się z **rys. 13**, **14**, **15** oraz poniższymi zaleceniami:

- przed rozpoczęciem pracy upewnić się, że automat nie pracuje;
- włożyć nowe baterie, uważając aby dopasować dobrze bieguny;
- kiedy nowe baterie są włożone, sprawdzić działanie systemu, zgodnie z opisem przedstawionym w krokach 05 i 06 rozdziału 6 - "Próby odbiorcze".

## **C - Utylizacja**

#### **Niniejszy produkt stanowi integralną część automatu, a zatem należy go utylizować razem z automatem.**

Tak, jak w przypadku montażu, również czynności demontażu po upływie okresu użytkowania niniejszego urządzenia powinny być wykonywane przez wykwalifikowany personel.

Wyrób ten składa się z różnego rodzaju materiałów; niektóre z nich mogą zostać poddane recyklingowi, inne powinny zostać przekazane do utylizacji, należy zasięgnąć informacji na temat systemów recyklingu lub utylizacji przewidywanych dla tego rodzaju produktu przez lokalne przepisy. Należy we własnym zakresie zapoznać się z informacjami na temat recyklingu i utylizacji przewidzianych w lokalnie obowiązujących przepisach dla danej kategorii produktu. **Uwaga!** – Niektóre części urządzenia mogą zawierać skażające lub niebezpieczne substancje; jeśli trafią one do środowiska, mogą wywołać poważne szkody dla samego środowiska oraz dla zdrowia ludzi. Jak wskazuje symbol obok, zabrania się wyrzucania niniejszego pro-

duktu razem z odpadami domowymi. Należy więc przeprowadzić "selektywną zbiórkę odpadów", zgodnie z metodami przewidzianymi przez lokalne przepisy, lub oddać urządzenie do sprzedawcy podczas dokonywania zakupu nowego ekwiwalentnego urządzenia. Lokalne

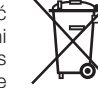

przepisy mogą przewidywać poważne sankcje w przypadku bezprawnej utylizacji niniejszego produktu.

**Uwaga!** – Produkt jest zasilany bateriami, które mogą zawierać substancje zanieczyszczające środowisko, nie należy więc wyrzucać tego produktu do pojemników na zwykłe odpadki. Po usunięciu ich z urządzenia należy zlikwidować je zgodnie z metodami przewidzianymi przez lokalne przepisy.

#### **D - Dane techniczne**

• W celu ulepszenia swoich produktów firma Nice S.p.a. zastrzega sobie prawo do zmiany ich parametrów technicznych w dowolnym momencie i bez wcześniejszego powiadomienia, zapewniając jednak przewidziane funkcje i przeznaczenie użytkowe urządzeń. • We wszystkich specyfikacjach technicznych uwzględniono temperaturę 20° C.

#### **Interfeis ..BlueBUS" IBW**

- **Typ:** urządzenie zainstalowane w dolnej części automatu i podłączone za pomocą przewodu do centrali. Wykorzystywane jest do bezprzewodowego odbioru sygnałów z czujników znajdujących się w fotokomórkach, listwach krawędziowych itp. oraz do przesyłania poleceń, takich jak zapalenie światła w lampie ostrzegawczej.
- **Zastosowana technologia:** nadawanie i odbiór sygnałów radiowych o częstotliwości 868 MHz.
- **Zasilanie** poprzez podłączenie do zacisku magistrali "BlueBUS" w centrali sterującej automatu.
- **Pobór mocy:** 0,65 W
- **Roboczy zasięg radiowy:** 20 m (\*)
- **Maksymalny zasięg radiowy (w optymalnych warunkach):** 40 m
- **Kategoria odporności na usterki:** Kategoria 2, zgodnie z normą EN 13849-1, gwarantowana tylko wtedy, gdy centrala sterująca, w której interfejs jest zainstalowany może zapewnić tę kategorię dla całego automatu.
- **Użytkowanie w środowisku kwaśnym, zasolonym lub potencjalnie wybuchowym:** nie
- **Montaż:** wewnątrz automatów lub samodzielnie, w specjalnej obudowie zabezpieczającej.
- **Stopień ochrony obudowy:** IP30
- **Temperatura robocza:** -20 ÷ +70° C
- **Wymiary (mm):** 18 x 33 x 40
- **Waga (g):** 25
- **Maksymalna dzienna liczba cykli manewrów:** 15, przy manewrach trwających maksymalnie 1 minutę.

**Uwaga:** (\*) - Wydajność urządzeń nadawczo-odbiorczych może zależeć od innych urządzeń, które działają w ich pobliżu na tej samej częstotliwości (np. głośniki radiowe, systemy alarmowe, itp.), powodując zakłócenia systemu. W przypadku silnych zakłóceń producent nie może zagwarantować rzeczywistej wydajności swoich urządzeń radiowych.

Dane techniczne urządzeń PHW, LLW, TCW1, TCW2 znajdują się w ich instrukcjach obsługi.

### **Deklaracja zgodności WE**

Deklaracja zgodna z Dyrektywą 1999/5/WE

**Uwaga**: Treść niniejszej deklaracji jest zgodna z oficjalną deklaracją zdeponowaną w siedzibie Nice S.p.a., a w szczególności z najnowszą wersią, dostępną przed wydrukowaniem niniejszego podręcznika. Poniższy tekst został przeredagowany z przyczyn wydawniczych. Kopię oryginalnej deklaracji zgodności można otrzymać od firmy Nice S.p.a. (TV) I.

Numer: **412/IBW**; Weryfikacja: **0**; Język: **PL**

Ja, niżej podpisany Luigi Paro, jako Dyrektor Generalny, deklaruję na własną odpowiedzialność, że produkt: • **Nazwa producenta:** NICE S.p.A. • **adres:** Via Pezza Alta n°13, 31046 Rustignè di Oderzo (TV) Włochy • **typ produktu:** interfejs pomiędzy systemem BlueBUS a urządzeniami wykorzystującymi technologię dwukierunkowej łączności radiowej Solemyo Air Net System • **model / typ:** IBW • **akcesoria:** brak, jest zgodny z podstawowymi wymaganiami art. 3 poniższej dyrektywy wspólnotowej (dotyczącej zastosowania, do którego przeznaczone są produkty)

• Dyrektywa PARLAMENTU EUROPEJSKIEGO I RADY NR 1999/5/WE z dnia 9 marca 1999 r. w sprawie urządzeń radiowych i końcowych urządzeń telekomunikacyjnych oraz wzajemnego uznawania ich zgodności, zgodnie z następującymi normami zharmonizowanymi: • Ochrona zdrowia (art. 3(1)(a)): EN 50371:2002 • Bezpieczeństwo elektryczne (art. 3(1)(a)): EN 60950-1:2006+A11:2009 • Kompatybilność elektromagnetyczna (art. 3(1)(b)): EN 301 489-1 V1.8.1:2008, EN 301 489-3 V1.4.1:2002 • Spektrum radiowe (art. 3(2)): EN 300 220-2 V2.3.1:2010

Zgodnie z dyrektywą 1999/5/WE (Załącznik V) jest to produkt klasy 1 i oznaczony jako: **CE 0682**

Ponadto produkt jest zgodny z postanowieniami następujących dyrektyw wspólnotowych:

• Dyrektywa PARLAMENTU EUROPEJSKIEGO I RADY 2004/108/WE z dnia 15 grudnia 2004 r. w sprawie ujednolicenia prawodawstwa państw członkowskich w zakresie zgodności elektromagnetycznej, znosząca dyrektywę 89/336/EWG, zgodnie z następującymi normami zharmonizowanymi: PN:EN 61000-6-2:2005, PN:EN 61000-6- 3:2007

Spełnia również całkowicie lub częściowo (tam, gdzie ma to zastosowanie) wymagania następujących norm: EN 13849-1:2008, EN 13849-2:2008, EN 13241-1:2004, EN 12453:2002, EN 12445:2002, EN12978:2003 +A1:2009

Oderzo, 5 lipca 2011

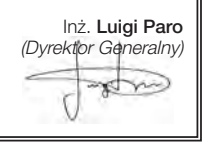

**PL**

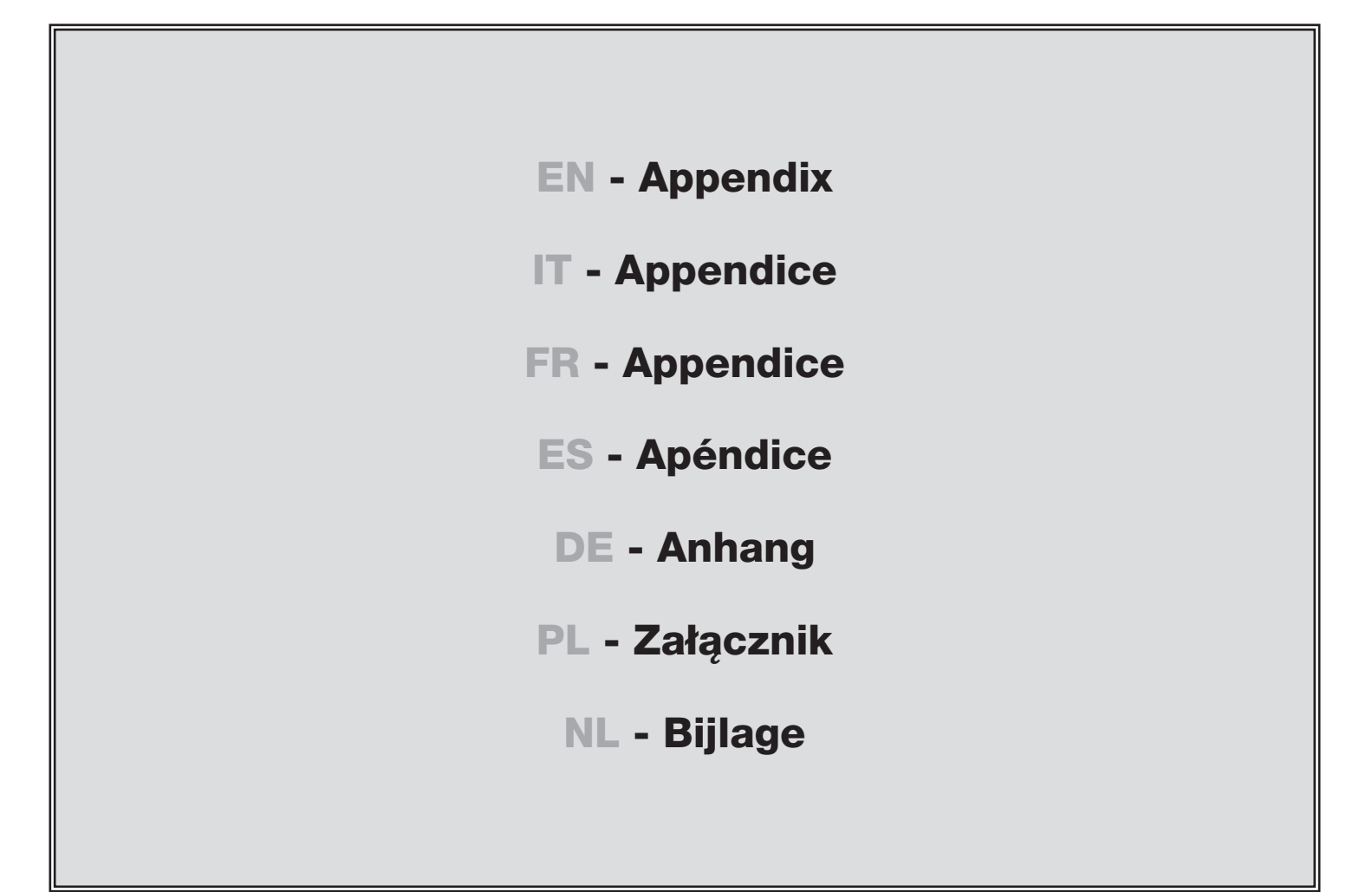

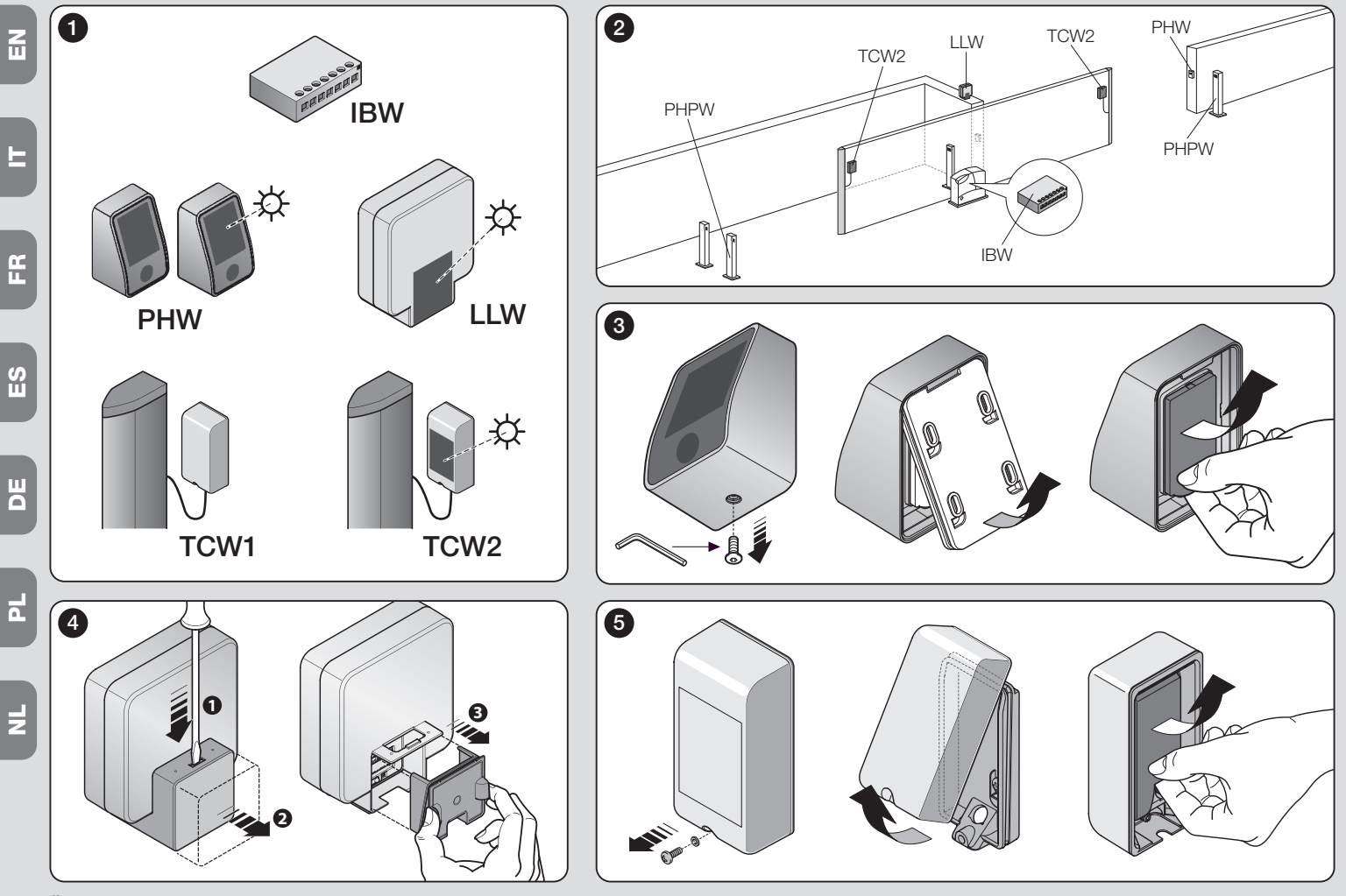

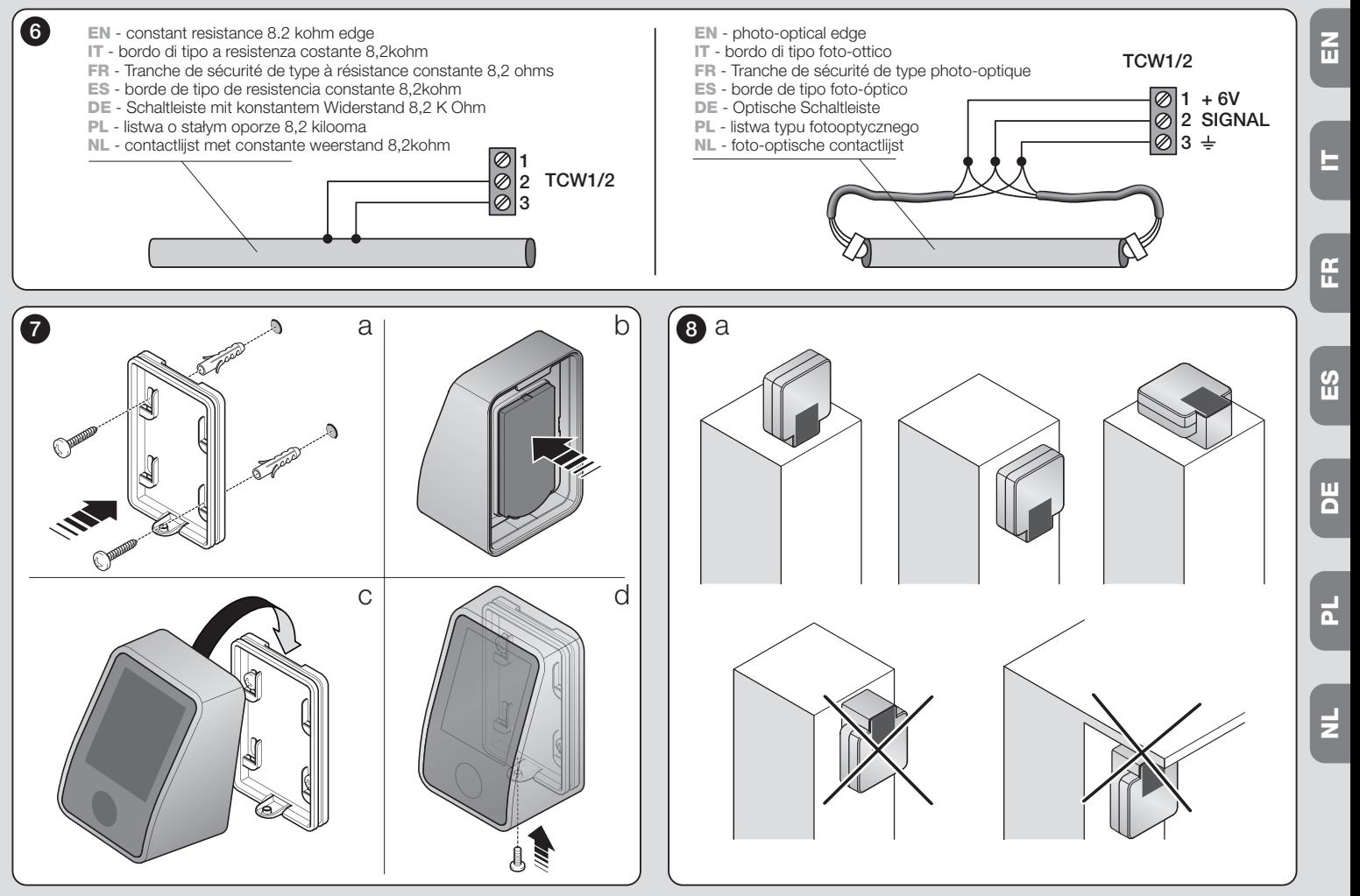

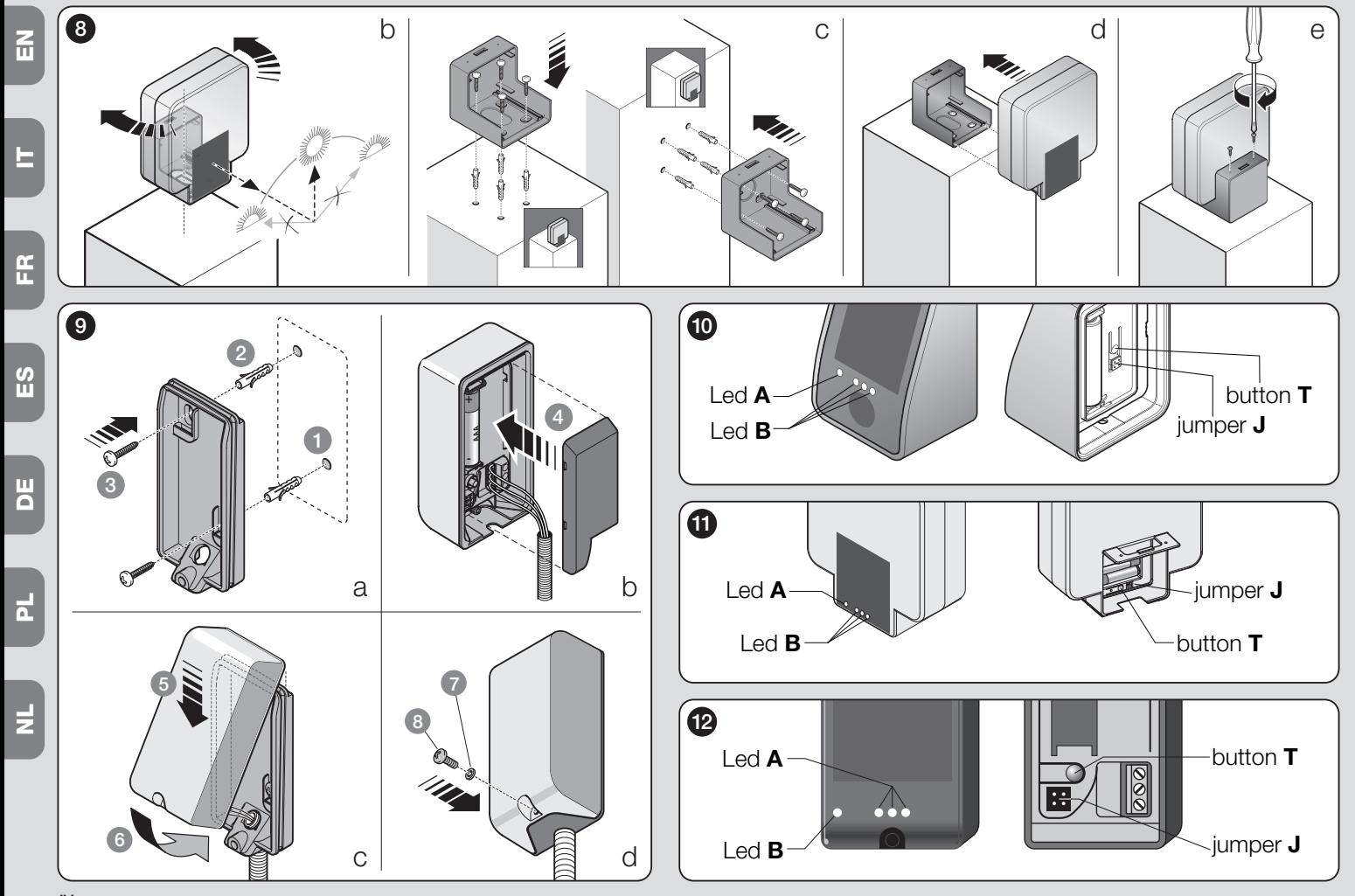

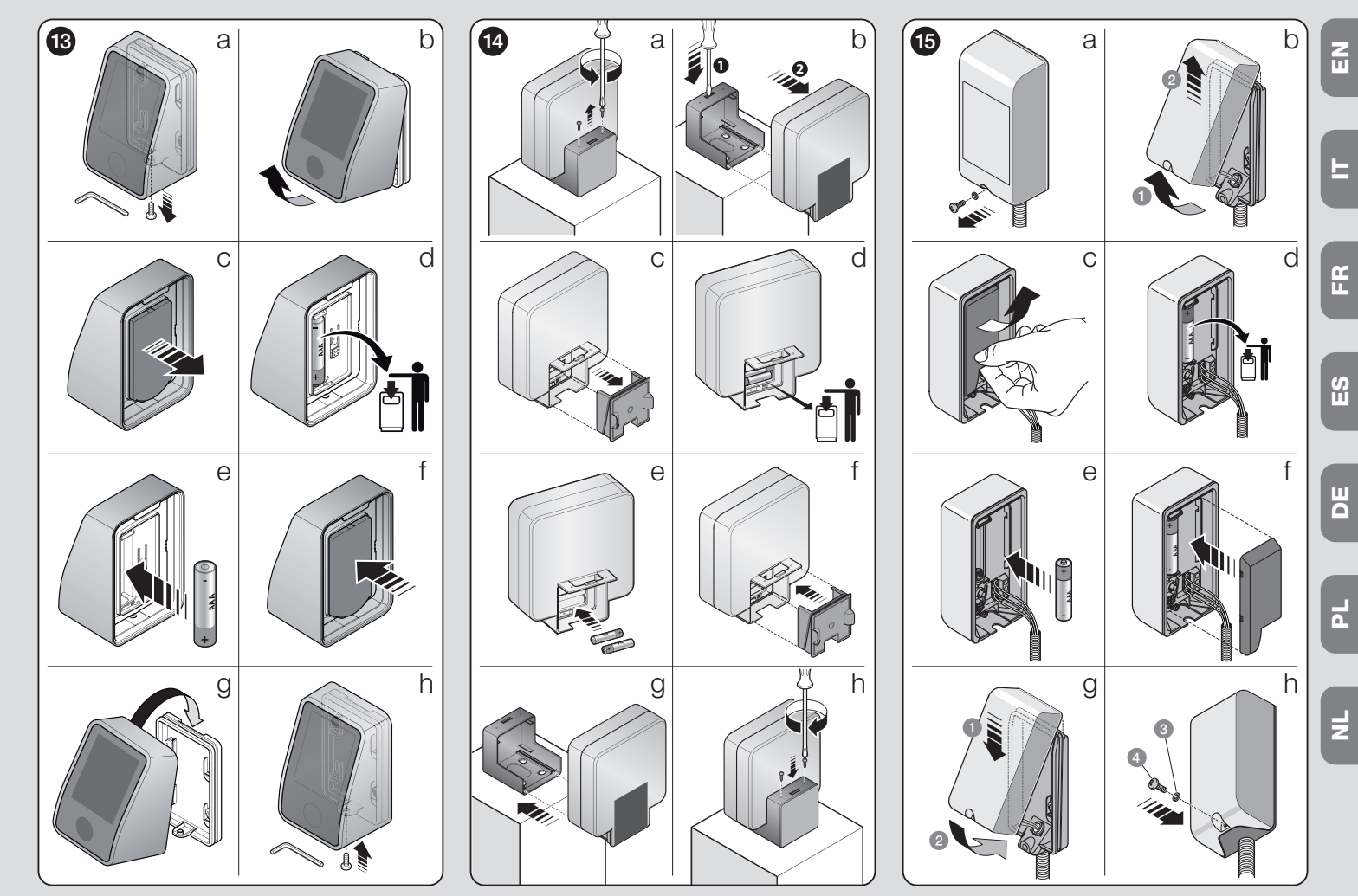

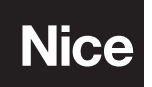

**Nice SpA** Oderzo TV Italia info@niceforyou.com

# **www.niceforyou.com**